# **RUT955 SD Card**

Main Page > RUT Routers > RUT955 > RUT955 Manual > RUT955 SD Card

This chapter provides a description on how to correctly **insert a SD card** into a RUT955 device.

The information in this page is updated in accordance with firmware version **RUT9 R 00.07.06.13**.

## **Contents**

- 1 Compatibility
  - 1.1 RUT955 disclaimer
- 2 Installation
- 3 Results
- 4 Troubleshooting
  - 4.1 Formatting SD card using device
    - 4.1.1 Pre-requisites
    - 4.1.2 Procedure

# **Compatibility**

Before installation, make sure your SD card is compatible with RUT955 devices:

- 1. Maximum supported (tested) SD card capacity is **64GB**.
- 2. Supported (tested) formats are: FAT32, NTFS, ext2, ext3, ext4.
- 3. SD cards with a fixed **1.8V** voltage are not supported. Make sure your memory card supports **3.3V** by referring to manufacturer's documentation.
- 4. The device is compatible only with **microSD** size memory cards.

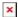

#### **RUT955 disclaimer**

**Note:** Due to hardware limitations, RUT955 devices do not support firmware flashing while an SD card is inserted into the device. To successfully perform a firmware upgrade, it is required to remove the memory card first. Otherwise there is a high risk of data and configuration loss.

## **Installation**

Make sure device is powered off before inserting SD card!

#### SD card insertion

- 1 Disconnect from power and remove back panel from the device, pull out PCB board to reach SD card socket
- 2 Slide SD card holder forward to open it
- 3 Carefully insert SD card into the socket (pay attention to SD card and socket cutouts)
- 4 Close SD card socket holder and slide it backwards until it locks
- 5 Slide back PCB into device housing and attach back panel. Now you can power your device and use it.

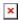

## **Results**

Once device is booted up with an SD card installed, you can confirm it is recognized by navigating to **USB Tools** WebUI page. Under **Mounted File Systems** the SD card should be visible:

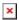

You may now use various functionality found in **USB Tools** with the SD card instead of a USB device.

If you are having trouble with the device recognizing your SD card, please refer to the **Troubleshooting** section below.

# **Troubleshooting**

- 1. Double check the SD card is **compatible** with RUT955 devices.
- 2. Make sure the SD card is not corrupted. We recommend formatting it before first installation.

## Formatting SD card using device

If you are unable to format the memory card using other means, it is possible to do it directly on RUT955 device.

#### **Pre-requisites**

- 1. Device must have WAN access.
- 2. SD card must be recognized by the filesystem.

#### **Procedure**

- 1. Connect to device's **CLI**.
- 2. Use command ls /dev/ | grep mmc to display recognized memory cards:
   root@Teltonika-RUT955:~# ls /dev/ | grep mmc
   mmcblk0

```
mmcblk0p1 ← SD card
```

- 3. Once confirmed the SD is recognized, we may start the formatting procedure:
- 4. Run commands opkg update and opkg install e2fsprogs to download required tools.

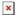

- 5. Unmount the SD card with command umount /dev/mmcblk0p1
- 6. Start formatting with command mkfs.extX /dev/mmcblk0p1 where X is either 2 (for ext2 format), 3 (for ext3 format) or 4 (for ext4 format).
- 7. A successful format procedure should look like this:

root@Teltonika-RUT955:~# mkfs.ext2 /dev/mmcblk0p1
mke2fs 1.45.6 (20-Mar-2020)

/dev/mmcblk0p1 contains a ntfs file system labelled '64gb'

Proceed anyway? (y,N) y

Creating filesystem with 15132670 4k blocks and 3784704 inodes

Filesystem UUID: 6053673b-d6b0-420d-84da-0669b71a5211

Superblock backups stored on blocks:

32768, 98304, 163840, 229376, 294912, 819200, 884736, 1605632, 2654208,

4096000, 7962624, 11239424

Allocating group tables: done Writing inode tables: done

Writing superblocks and filesystem accounting information: done

8. Reboot the RUT955 device and refer to **Results** section

**Note:** The *Writing inode tables* section might take a long time depending on the size of your SD card (10+ minutes with 64GB SD).